## Création d'un modèle de phase

Ouvrir la famille des modèle de phase dans Famille – Modèle de phase

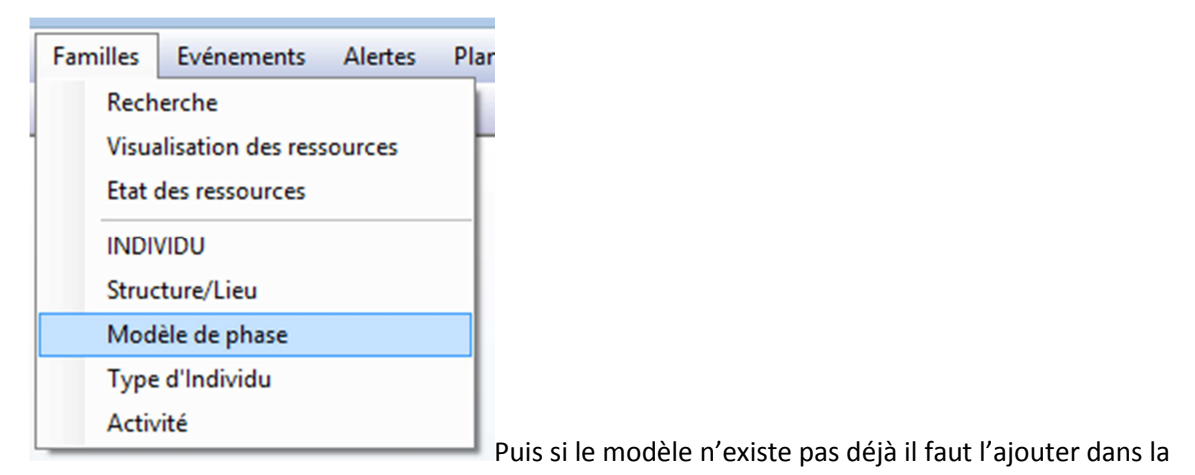

bonne famille

Clic droit « Ajouter une nouvelle ressource dans…. »

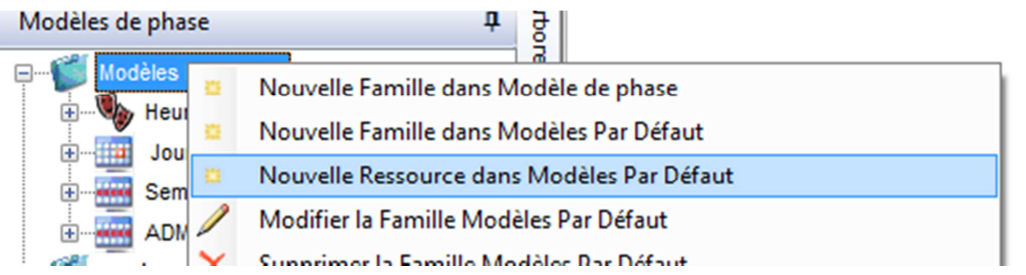

Et de choisir le bon type de modèle qu'on souhaite avoir : Heure Précise pour les représentations, Journée type ou semaine Type pour les montages par exemple.

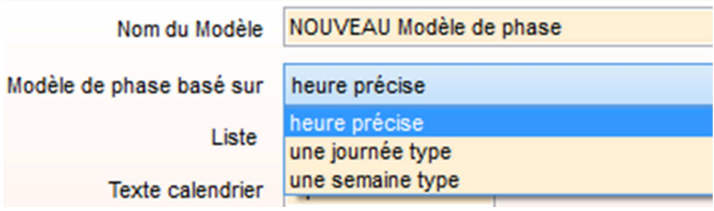

Si le modèle existe déjà il suffit de l'ouvrir en modification, clic droit « Modifier la ressource…. »

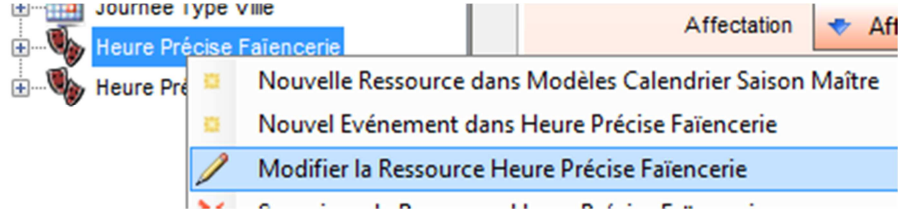

Ensuite tout se passe au niveau des tableaux en bas de page.

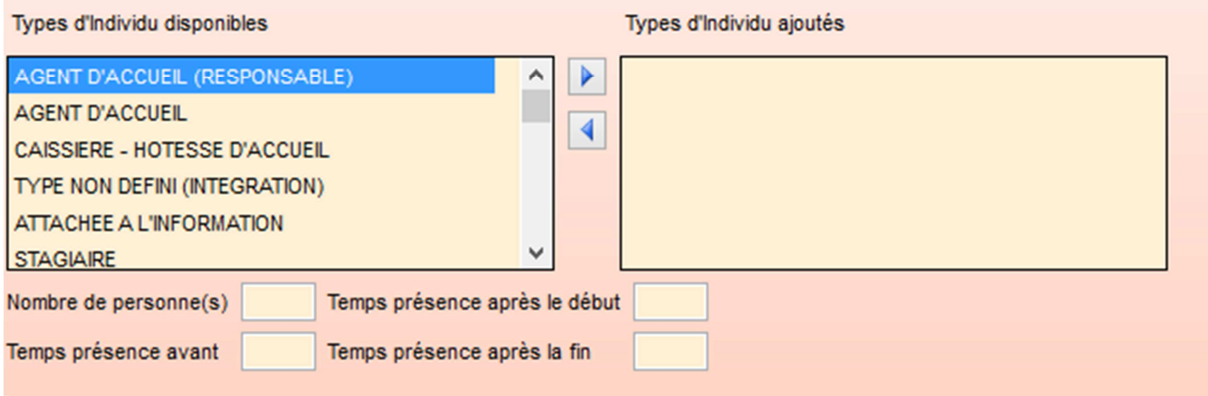

Dans la colonne de gauche se trouve les différents types d'individus.

Dans celle de droite ceux qui sont affectés au modèle.

On peut retrouver 2 fois le même type dans la colonne de droite mais avec des options différentes

En double cliquant sur un type d'individu ou en appuyant sur le bouton **le lans le type sélectionné vient** se placer à droite.

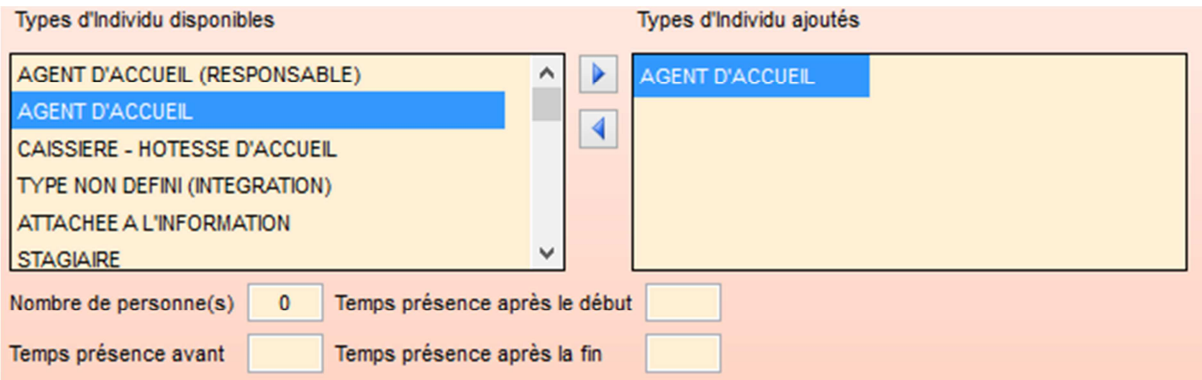

Il y a des options à modifier car sinon aucun générique ne sera créé.

## **Si le modèle est basé sur une heure précise :**

Nombre de personne : nombre de générique créé.

Temps de présence avant : permet de définir l'heure de début du générique para rapport a l'heure de l'activité

Temps de présence après le début : idem mais dans l'autre sens.

Temps de présence après la fin : permet de définir l'heure de fin du générique

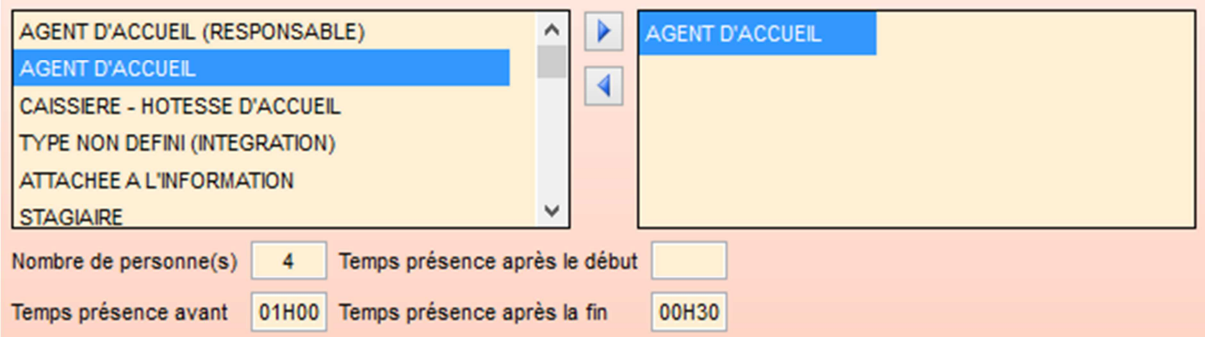

Ces options sont propres à chaque type d'individu ajouté.

## **Si le modèle est basé sur une journée type:**

On n'a pas cette fois de notion d'heure avant ou après l'activité

Mais une notion de planning du type individu.

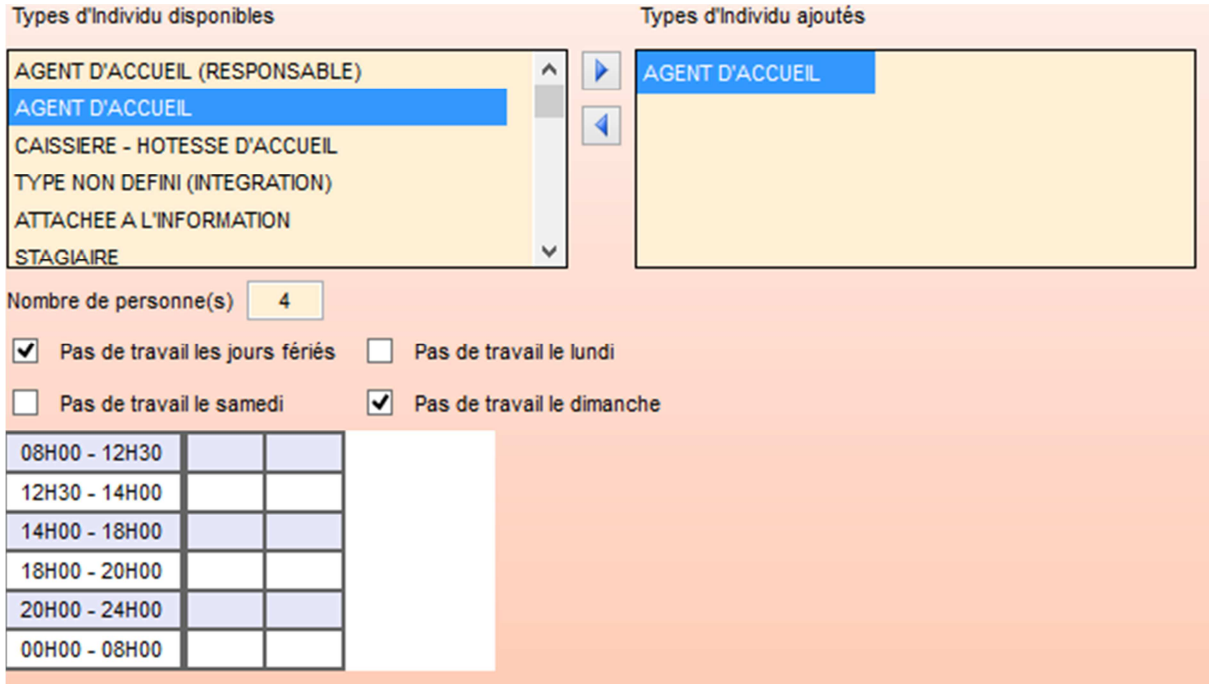

Il suffira de renseigner les créneaux comme ceci :

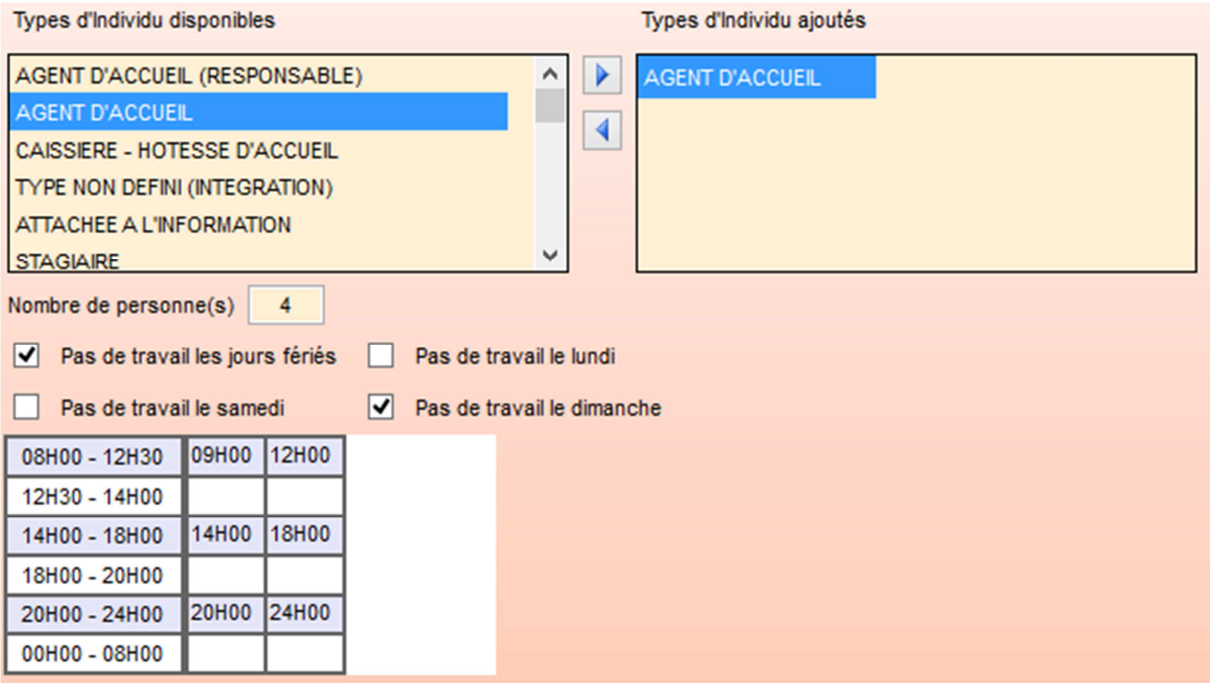

Attention les génériques ne vont pas prendre exactement ces horaires-là.

Ça sera une compilation entre ces horaires et les horaires de l'activité (le plus petit dénominateur commun entre les 2)

Exemple :

Avec les horaires renseigné plus haut et une activité qui serait programmée de 09h -12h30 / 14H-16H

Le générique aura comme horaire au final : **09h-12H / 14h 16h** 

Remarque : Si on souhaite que le générique prenne toujours les horaires de l'activité, il suffit de remplir tous les créneaux horaires dans le modèle :

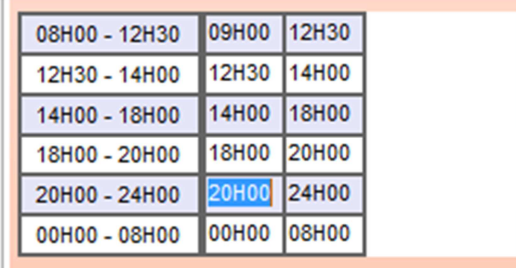

Ainsi les horaires de l'activité qui primera sur ceux du modèle.

Une fois la configuration terminée il faut enregistrer les modifications.

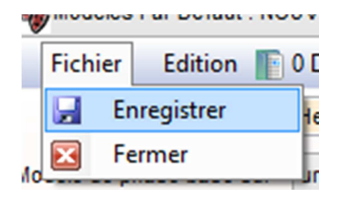